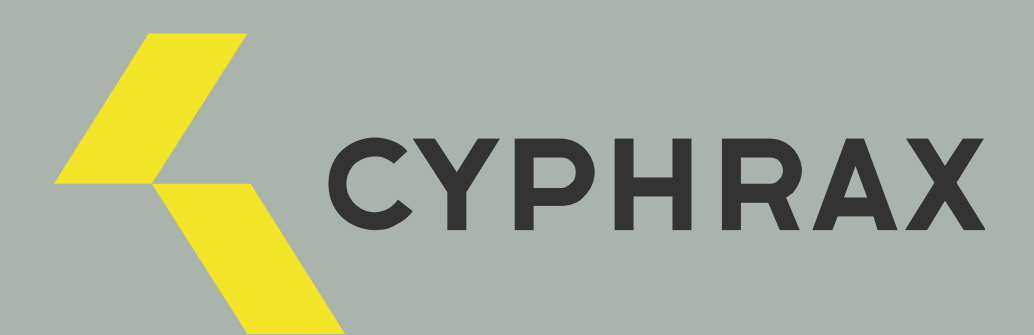

# USB RS - 232 \_\_\_\_\_\_\_\_\_\_\_\_\_\_\_\_\_\_\_\_\_\_\_\_\_\_\_\_\_

СЕТЕВОЙ МОДУЛЬ КОНТРОЛЯ ДОСТУПА

ИНСТРУКЦИЯ ПО ПОДКЛЮЧЕНИЮ

CYPHRAX | cyphrax.com

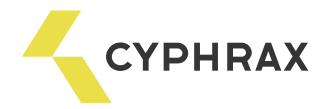

Внешний вид

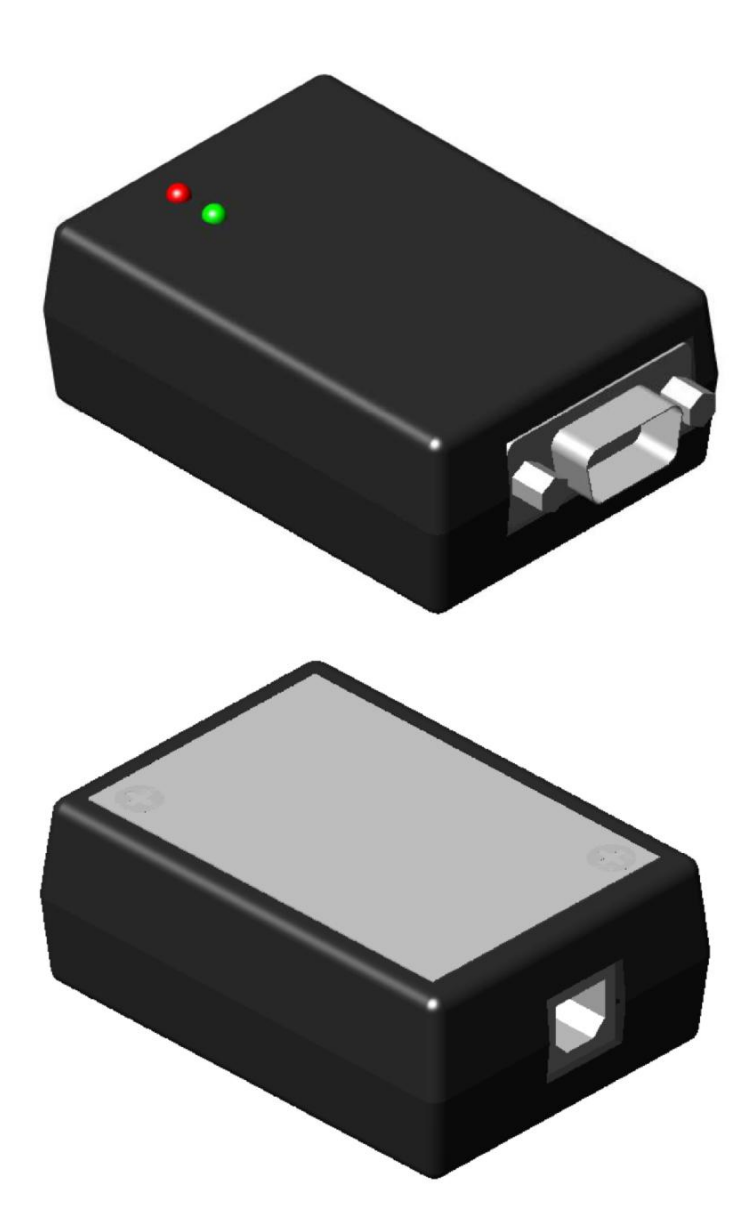

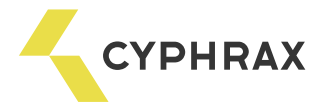

## 1. Общее описание и назначение

Конвертор USB - RS232, далее конвертор предназначен для использования в качестве аппаратного преобразователя интерфейса USB2.0 (USB1.1) в интерфейс RS232 (DTE – Data Terminal Equipment).

Конвертор выполнен в виде отдельного устройства, подключаемого к IBM РС совместимому компьютеру под управлением операционных систем (ОС) Windows 98/98CE/ME/CE/XP/2000, MAC OS-X, MAC OS-9, MAC OS-8.

При подключении конвертора к компьютеру создается виртуальный COM порт, с которым могут работать различные устройства (контроллеры, модемы, терминальные программы и т.п.). Обеспечивается полная совместимость прикладного программного обеспечения, использующего COM порт стандартным образом. Каждый конвертор имеет уникальный серийный номер, который в операционной системе связывается с номером COM порта. К одному компьютеру может быть подключено множество конверторов.

Конвертор выполнен в пластмассовом корпусе, имеет разъем для подключения к компьютеру стандартным кабелем USB для периферийных устройств (тип A – тип В) и разъем DB9M (DTE) для подключения периферийных устройств к порту RS232 стандартным прямым модемным кабелем.

В конвертере предусмотрена индикация режимов приёма (зелёный светодиод) и передачи (красный светодиод) данных, что обеспечивает удобство эксплуатации устройства и возможность визуального наблюдение за его работой.

Электропитание конвертора +5В обеспечивается USB портом компьютера.

#### 2. Функциональные возможности

- Поддержка интерфейсов USB1.1 и USB2.0;

- Поддержка стандарта Plug and Play;

- Настройка всех параметров COM порта, включая номер;

- Поддерживается полная обработка всех 9 сигналов интерфейса, 7 или 8 бит данных, 1 или 2 стоп бита,контроль - Odd/Even/Mark/Space/No Parity в соответствие с EIA232E Standard, благодаря чему достигается полная совместимость с прикладными программами, использующими COM-порт.

- Полная аппаратная поддержка сигналов Х-on/X-off;

- Полная аппаратная поддержка обработки спецсимволов и разрыва соединения;

- Конфигурируемый таймаут по приему данных;

- Индикация приёма и передачи данных

#### 3. Основные технические характеристики

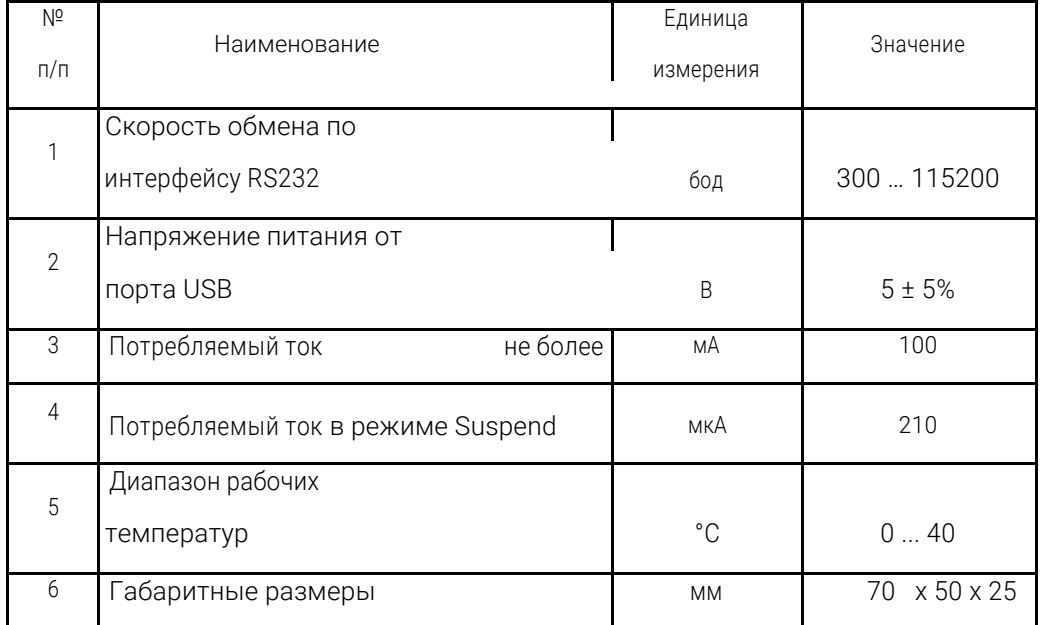

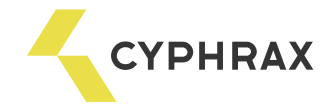

# 4. Подключение устройств и установка драйверов

- Присоедините USB кабель «тип A - тип В» (в поставку не включен) соответствующим разъемом (тип В, квадратный) к конвертору;

- Подключите другой конец кабеля USB с разъемом типа А (небольшой плоский) к USB порту компьютера.

#### Установка драйверов:

- Операционная система, поддерживающая стандарт Plug and Play, автоматически определит тип устройства.

- После запроса операционной системой драйвера устройства, вставьте CD-ROM с программным обеспечением устройства в CD привод, и следуйте инструкциям на экране компьютера.

- После правильной установки драйвера в MS Windows (Linux) должен добавиться виртуальный COM порт.

Подключение устройств с RS232-ым интерфейсом к конвертору:

- Отключите соединительный кабель USB от конвертора.

- Выключите питание устройства, подключаемого по интерфейсу RS232.

- Подключите соединительный кабель интерфейса RS232 к устройству и конвертору, закрутите крепежные винты разъемов.

- Включите питание подключенного устройства (модема) и затем подключите кабель USB от компьютера к конвертору. Если ОС и устройство (модем) поддерживают стандарт Plug and Play, то ОС запросит установку драйвера подключаемого устройства (модема). Установите драйвер этого устройства в соответствие с прилагаемыми к нему инструкциями.

## 5. Дополнительные настройки

При необходимости можно вручную назначить номер COM порта в диспетчере устройств ОС (любой свободный номер от 1 до 255). Эта операция может потребоваться, если программное обеспечение периферийного устройства работает с определенным номером COM порта, например, с COM2.

Другие параметры COM порта обычно настраиваются прикладными программами, но при необходимости их можно настроить, с помощью диспетчера устройств ОС.

## 6. Интерфейс RS232

Интерфейс RS232 выведен на разъем D-SUB-D9M конвертора. Контакты разъема D-SUB-D9 используются следующим образом (устройство DTE):

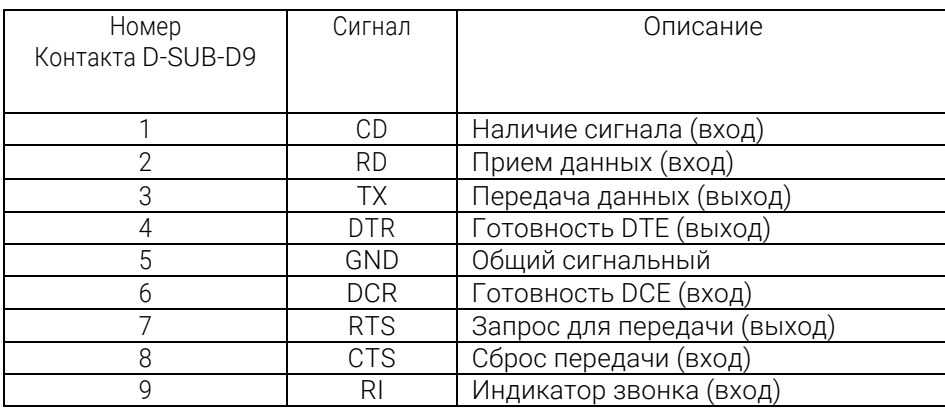

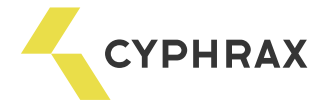

## 7 Комплект поставки

- 1. Устройство Конвертор USB RS232
- 2. СD-ROM с программным обеспечением и описаниями
- 3. Руководство пользователя

## 8. Меры предосторожности

При работе с конвертором, как и при работе с любым электрическим прибором, следует соблюдать ряд основных мер предосторожности.

Устройство использует для питания безопасное для жизни напряжение 5В постоянного тока и не является источником электрической опасности. Вместе с тем, следует иметь в виду, что соединительные кабели гальванически связаны с корпусом стационарного компьютера и корпусом подключаемого по интерфейсу RS232 устройства. Корпус стационарного компьютера и корпуса устройства (если заземление предусмотрено в его документации) должны иметь защитное заземление.

#### Внимание

Подключение соединительных кабелей конвертора и устройства производится при выключенном питании устройства и отключенном от ПК конвертора.

В соответствие со стандартом соединительный кабель USB конвертора может быть подсоединен к компьютеру в произвольный момент времени как при включенном, так и при выключенном питании компьютера.

Отключайте конвертор от компьютера и периферийных устройств при чистке. Протирайте конвертор сухой антистатической салфеткой и не применяйте жидких или аэрозольных чистящих средств.

Не ставьте конвертор на источники тепла, такие как отопительные радиаторы или вентиляционные решетки, или рядом с ними. Избегайте попадания на него прямых солнечных лучей.

Не проливайте на конвертор никакой жидкости.

Чтобы не повредить кабель USB не ставьте на него ничего и не кладите его на пол, где на него могут наступать.

При износе или повреждении кабеля замените его немедленно.

Не разбирайте конвертор. Это может привести к поломке конвертора.